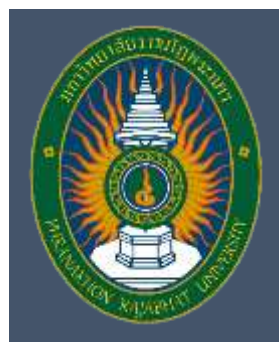

**คู่มือ การใช้งานระบบสารสนเทศเพื่อการบริหารจัดการงานวิจัย มหาวิทยาลัยราชภัฏพระนคร (ฉบับย่อ)**

> **สถาบันวิจัยและพัฒนา มหาวิทยาลัยราชภัฏพระนคร**

# **คู่มือ การใช้งานระบบสารสนเทศเพื่อการบริหารจัดการงานวิจัย มหาวิทยาลัยราชภัฏพระนคร (ฉบับย่อ)**

# **สถาบันวิจัยและพัฒนา มหาวิทยาลัยราชภัฏพระนคร**

**พ.ศ. 2567**

## **สารบัญ**

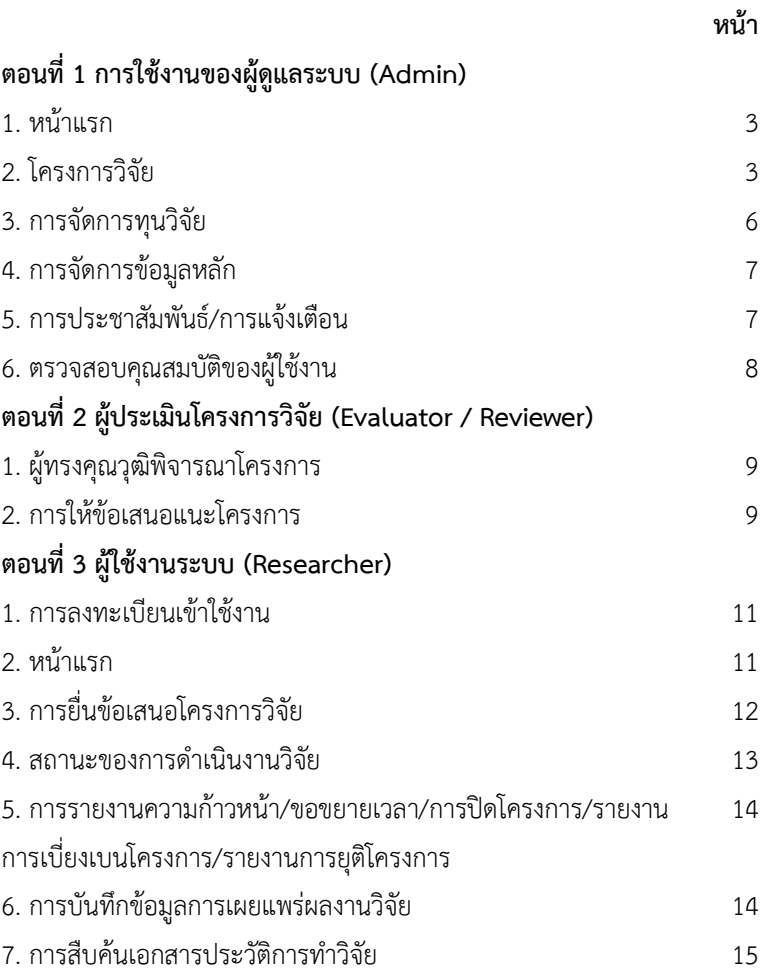

## **ตอนที่ 1 การใช้งานของผู้ดูแลระบบ (Admin)**

#### **1. หน้าแรก**

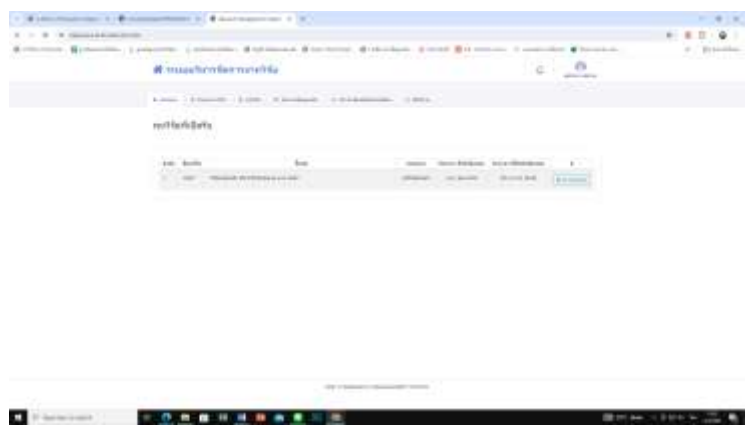

หน้าแรกเป็นส่วนที่แสดงหัวข้อทุนวิจัยที่เปิดรับ จะมีรายละเอียด ประกอบด้วย ลำดับที่ ปีทุนวิจัย ชื่อทุนวิจัย แหล่งทุน วัน/เวลา ที่เปิดรับ ข้อเสนอ วันเวลาที่ปิดรับข้อเสนอ

#### **2. โครงการวิจัย**

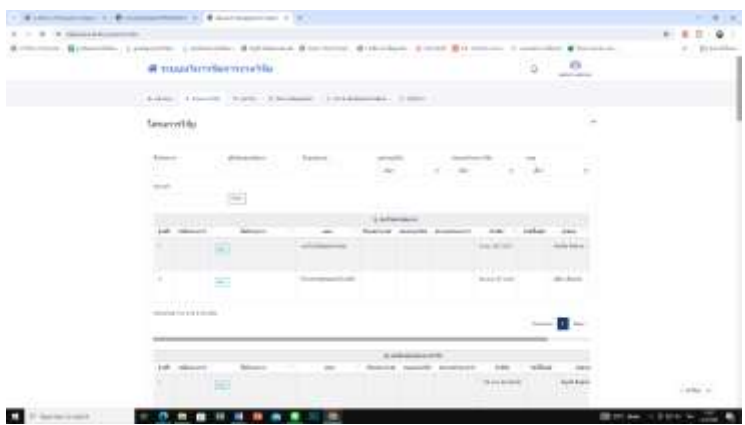

หน้าโครงการวิจัย เป็นส่วนที่แสดงสถานะของโครงการวิจัย ซึ่ง สามารถสืบค้นข้อมูลโครงการวิจัยได้จากการพิมพ์ ชื่อโครงการ / ผู้รับผิดชอบ โครงการ / ปีงบประมาณ / ประเภทโครงการ / คณะ / ช่วงเวลาวิจัย เพื่อให้ ทราบสถานะของโครงการวิจัยนั้น ๆ โดยมีฟังก์ชั่นการใช้งาน ดังนี้

#### **2.1 ปรับสถานะของการด าเนินงานโครงการวิจัยรายโครงการ**

สถานะของการด าเนินงานโครงการวิจัย มีทั้งสิ้น 18 สถานะ คือ

- 1. นักวิจัยดำเนินการ หมายถึง ป้อนข้อมูลโครงการที่นักวิจัย Submission เข้ามาในระบบ
- 2. ส่งข้อเสนอโครงการวิจัย หมายถึง สถาบันวิจัยและพัฒนา ได้รับข้อเสนอโครงการวิจัยผ่านระบบ
- 3. สถาบันวิจัยและพัฒนาตรวจสอบ หมายถึง เจ้าหน้าที่ของ สถาบันวิจัยและพัฒนา ตรวจสอบข้อมูลความถูกต้องของ โครงการ
- 4. ส่งผู้ทรงคุณวุฒิพิจารณา หมายถึง ผู้ทรงคุณวุฒิกำลังพิจารณา ข้อเสนอโครงการวิจัย
- 5. ส่งให้นักวิจัยปรับแก้ไข หมายถึง ผู้ทรงคุณวุฒิส่งผลการ พิจารณาไปให้บักวิจัยปรับแก้ไข
- 6. อยู่ระหว่างการพิจารณาโดยคณะกรรมการ หมายถึง นำ ข้อเสนอโครงการนำเข้าคณะกรรมการวิชาการการและ จริยธรรม
- 7. ผ่านการอนุมัติ หมายถึง ข้อเสนอโครงการผ่านการพิจารณา จากคณะกรรมการวิชาการและจริยธรรม และคณะกรรม บริหารกองทุนวิจัย
- 8. ตรวจจริยธรรมการวิจัยในมนุษย์ หมายถึง นักวิจัยส่งเอกสาร ขอรับการพิจารณารับรองจริยธรรม
- 9. ประกาศ/ทำสัญญา หมายถึง นักวิจัยดำเนินการทำสัญญารับ ทุนสนับสนุนการวิจัย
- 10. ดำเนินการวิจัย หมายถึง สถานะที่นักวิจัยอยู่ระหว่างการ ด าเนินงานวิจัย 6 เดือนแรก
- 11. รายงานความก้าวหน้า หมายถึง นักวิจัยส่งรายงานความเก้า หน้า ระยะ 6 เดือน เข้ามาในระบบ
- 12. ปรับแก้ไขรายงานความก้าวหน้า หมายถึง นักวิจัยรับ ข้อสังเกตการปรับปรุงแก้ไขรายงานความก้าวหน้าจาก คณะกรรมการ
- 13. รายงานวิจัยฉบับสมบูรณ์ หมายถึง นักวิจัยส่ง (ร่าง) รายงาน วิจัยฉบับสมบรณ์เข้ามาในระบบ
- 14. ปรับแก้ไขรายงานวิจัยฉบับสมบูรณ์ หมายถึง นักวิจัยรับ ข้อเสนอแนะการปรับปรุงแก้ไขจากผู้ทรงคุณวุฒิ
- 15. ส่งหลักฐานตามสัญญาทุนวิจัย หมายถึง นักวิจัยส่งไฟล์ รายงานที่ปรับแก้ไขแล้ว หนังสือรับรองการใช้ประโยชน์ หลักฐานการเผยแพร่เข้ามาในระบบ
- 16. สรุปการแจ้งปิดโครงการวิจัย หมายถึง นักวิจัยส่งแบบฟอร์ม สรุปการแจ้งปิดโครงการผ่านระบบ
- 17. รายงานการเบี่ยงเบน/การปฏิบัติไม่สอดคล้อง หมายถึง นักวิจัยรายงานข้อมูลโครงการวิจัยที่ไม่เป็นไปตามข้อเสนอ โครงการ

18. รายงานการขอยุติโครงการก่อนกำหนด หมายถึง นักวิจัย รายงานข้อมูลการขอยุติโครงการ หรือ คณะกรรมการมีมติให้ ยุติโครงการก่อนกำหนด

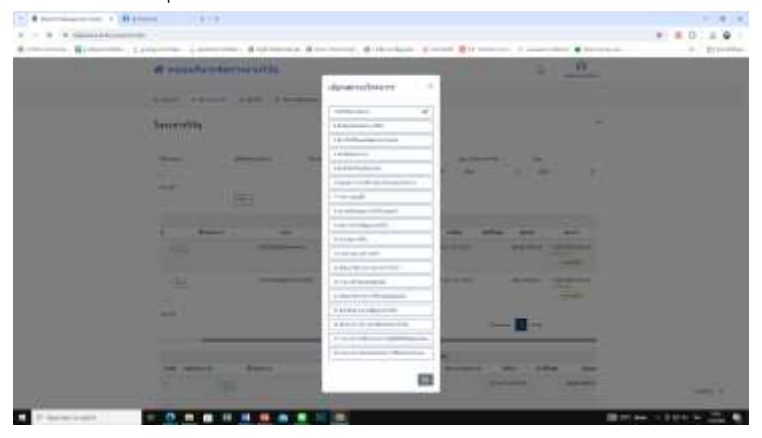

#### **3. การจัดการทุนวิจัย**

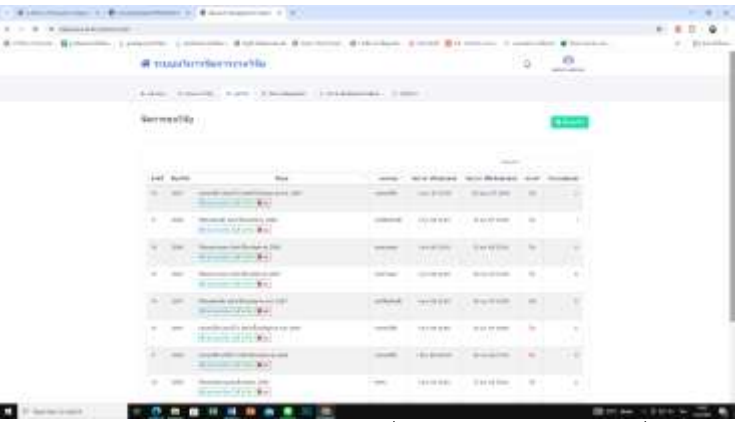

การจัดการทุนวิจัย เป็นส่วนที่ผู้ดูแลระบบจะใช้งาน เพื่อเปิดรับ

ข้อเสนอโครงการวิจัย โดยการ เพิ่มทุนวิจัย และกำหนดรายละเอียดต่าง ๆ ของทุน

#### **4. การจัดการข้อมูลหลัก**

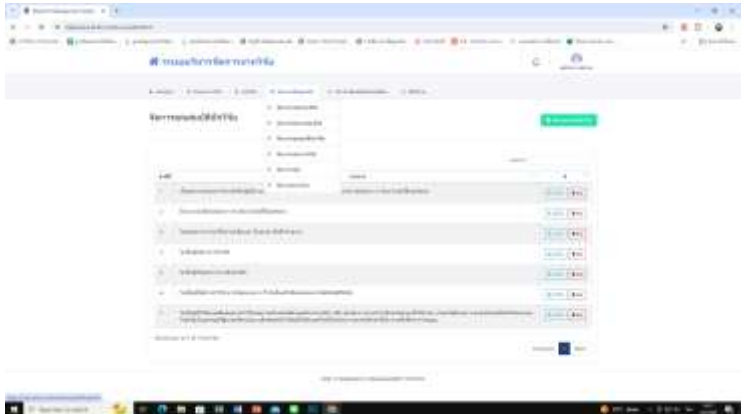

การจัดการข้อมูลหลัก เป็นส่วนที่ผู้ดูแลระบบ จะจัดการข้อมูลและ ก าหนดรายละเอียดของ แหล่งทุนวิจัย ประเภททุนวิจัย รายละเอียดของแผน งานวิจัย คุณสมบัติของผู้เสนอขอรับทุนวิจัย คณะต้นสังกัดของผู้วิจัย สาขา ของผู้วิจัย

## **5. การประชาสัมพันธ์/การแจ้งเตือน**

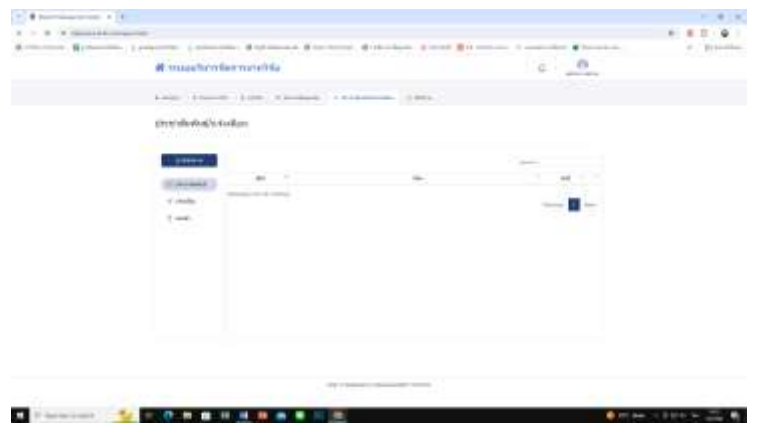

การประชาสัมพันธ์/ การแจ้งเตือน เป็นส่วนของที่ผู้ดูแลระบบ ต้องการแจ้งข้อมูล ข่าวสาร การแจ้งเตือนติดตามการดำเนินงานวิจัย ไปยัง นักวิจัย โดยข้อความดังกล่าว จะสามารถอ่านได้จากกล่องข้อความของผู้วิจัย เป็นรายบุคคล และสามารถแจ้งเตือนไปยังหัวหน้าโครงการวิจัย

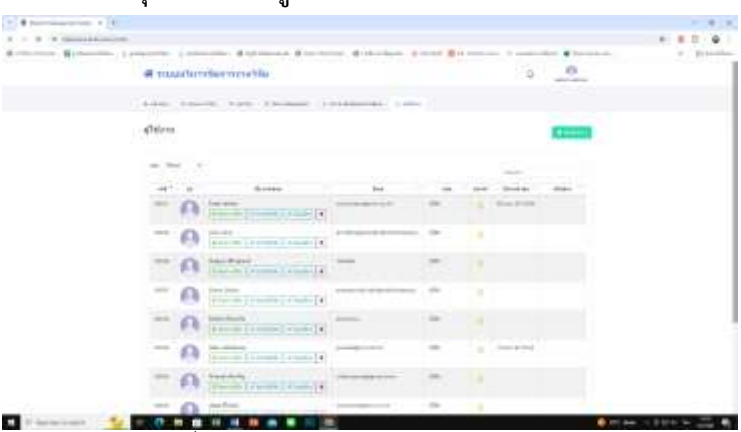

#### **6. ตรวจสอบคุณสมบัติของผู้ใช้งาน**

เป็นส่วนที่ผู้ดูแลระบบ จัดการข้อมูลคุณสมบัติต่าง ๆ ของผู้ใช้งาน วิจัย และ ผู้ทรงคุณวุฒิประเมินโครงการวิจัย

**ตอนที่ 2 ผู้ประเมินโครงการวิจัย (Evaluator / Reviewer)**

### **1. ผู้ทรงคุณวุฒิพิจารณาโครงการ**

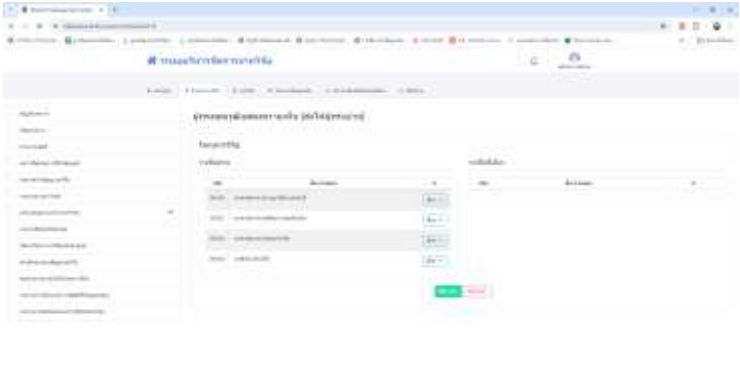

เป็นส่วนที่ผู้ดูแลระบบได้ติดต่อ ทาบทามผู้ประเมินโครงการเข้าไป พิจารณาโครงการ ผ่านระบบ จากคำเชิญของผู้ดูแลระบบ

#### **2. การให้ข้อเสนอแนะโครงการ**

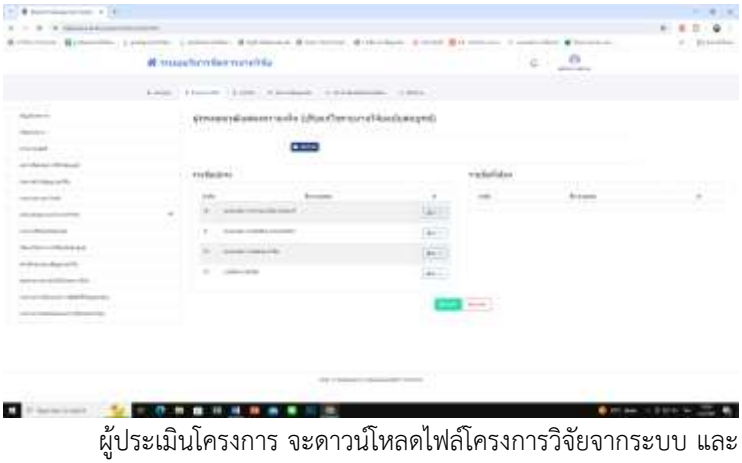

พิจารณาโครงการวิจัยตามแบบฟอร์มการพิจารณาโครงการที่แนบไปให้

จากนั้น ผู้ประเมินโครงการจะแนบไฟล์ข้อเสนอแนะ (Comment) กลับเข้า มาในระบบ เพื่อให้ผู้ดูแลระบบได้ตรวจสอบ และแจ้งไปยังนักวิจัยปรับแก้ไข

## **ตอนที่ 3 ผู้ใช้งานระบบ**

## **1. การลงทะเบียนเข้าใช้งาน**

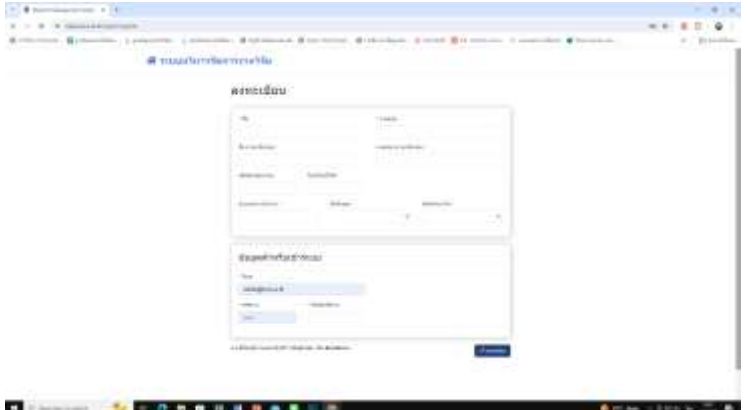

เป็นส่วนที่ผู้ใช้งานระบบ ลงทะเบียนเข้าใช้งาน โดยกรอกข้อมูล ตามแบบฟอร์มที่กำหนดในระบบ

#### **2. หน้าแรก**

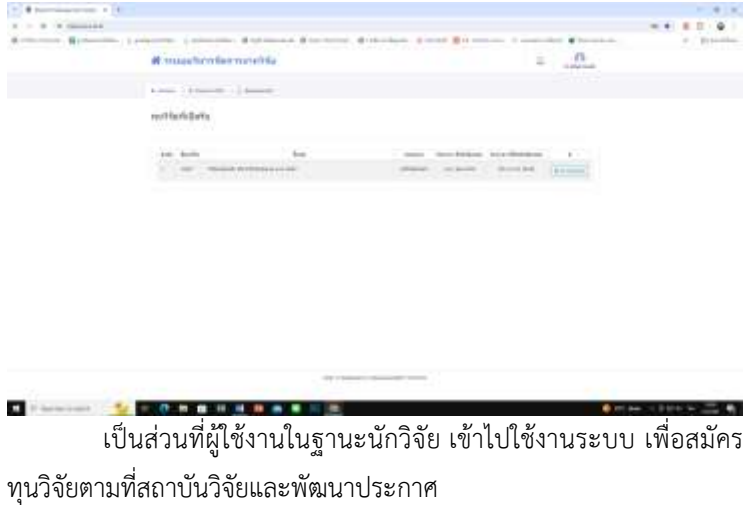

## **3. การยื่นข้อเสนอโครงการวิจัย**

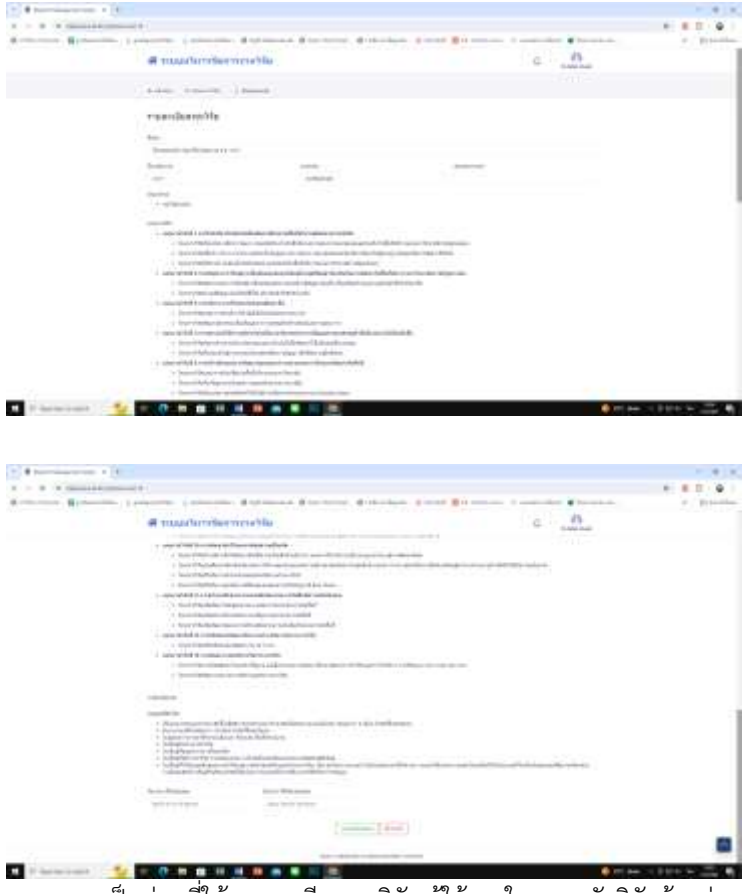

เป็นส่วนที่ให้รายละเอียดทุนวิจัย ผู้ใช้งานในฐานะนักวิจัยต้องอ่าน รายละเอียดของทุนวิจัยที่เปิดรับ และกดลงทะเบียนขอรับทุนวิจัย

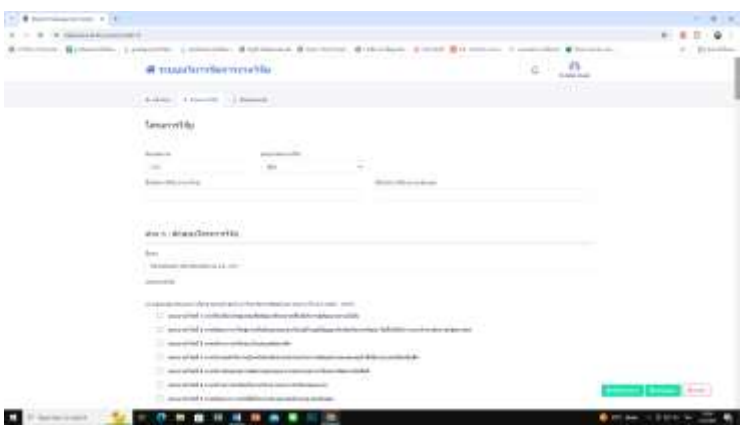

กรอกร ายละเอียดข้อเสนอโครงการวิจัย พร้อมแนบไฟล์ โครงการวิจัยเข้ามาในระบบ กดบันทึกแบบร่าง และกดส่งข้อเสนอ โครงการวิจัย

#### **4. สถานะของการด าเนินงานวิจัย**

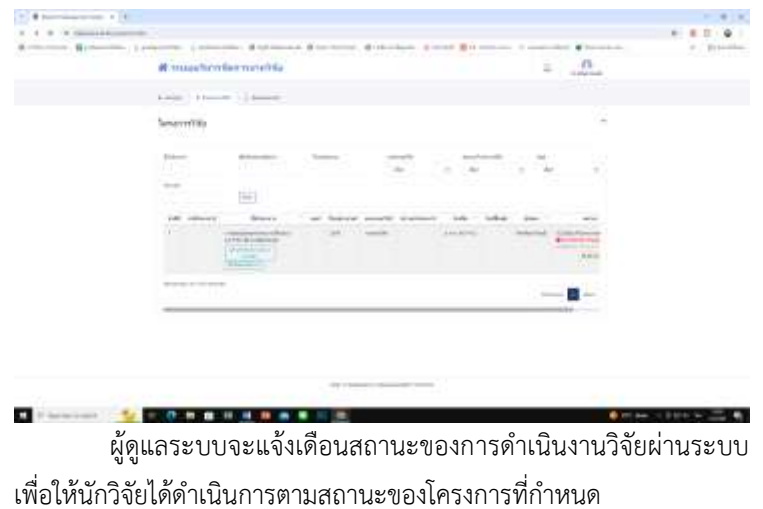

**5. การรายงานความก้าวหน้า/ขอขยายเวลา/การปิดโครงการ/รายงาน การเบี่ยงเบนโครงการ/รายงานการยุติโครงการ**

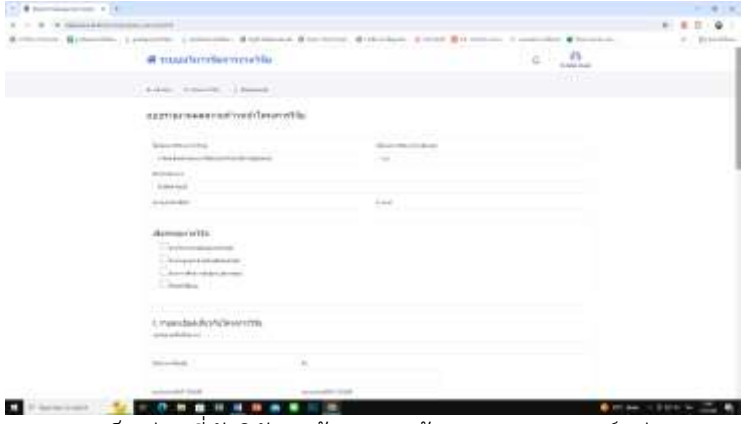

เป็นส่วนที่นักวิจัยจะต้องกรอกข้อมูลตามแบบฟอร์มผ่านระบบ พร้อมแนบเอกสารผ่านระบบ และกดบันทึกส่งเพื่อให้ผู้ดูแลระบบตรวจสอบ ก่อนนำเข้าที่ประชุมคณะกรรมการ

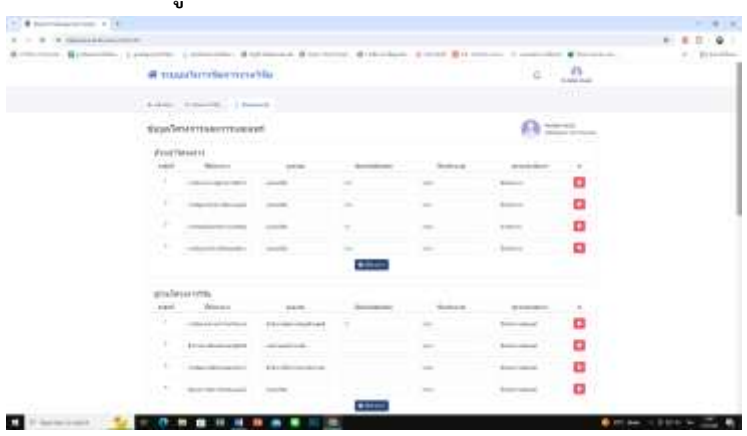

### **6. การบันทึกข้อมูลการเผยแพร่ผลงานวิจัย**

นักวิจัยสามารถใช้ระบบบันทึกข้อมูลประวัติการทำวิจัย การ เผยแพร่ผลงานวิจัย พร้อมจัดเก็บไฟล์เอกสารต่าง ๆ ที่เกี่ยวข้องกับการทำ วิจัยเพื่อจัดเก็บไว้ในระบบ โดยการกดที่เมนข้อมลของฉัน และข้อมูล โครงการวิจัยและการเผยแพร่ผลงานวิจัย

**7. การสืบค้นเอกสารประวัติการท าวิจัย**

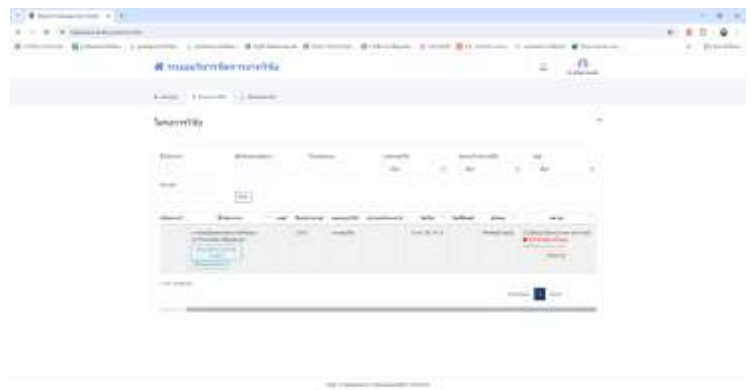

เอกสารประวัติการทำวิจัยต่าง ๆ จะถูกเก็บบันทึกไว้ในระบบ สารสนเทศเพื่อการบริหารจัดการงานวิจัย นักวิจัยสามารถสืบค้นได้โดยการ พิมพ์ค้นหาจาก ชื่อโครงการ ปีงบประมาณ แหล่งทุน ประเภทโครงการ คณะ ช่วงเวลาที่ท าวิจัยได้